# S E R V I C E N O T E

SUPERSEDES: 6843A-01

# **6843A AC Power Source / Analyzer**

#### **Serial Numbers:**

6812A-06: 0000A00000 / 9999A99999 6813A-06: 0000A00000 / 9999A99999 6814A-02A: 0000A00000 / 9999A99999 6834A-03A: 0000A00000 / 9999A99999 6841A-01A: 0000A00000 / 9999A99999 6842A-01A: 0000A00000 / 9999A99999 6843A-01A: 0000A00000 / 9999A99999

# **Output Voltage Transient during Output Voltage Level Change**

**Duplicate Service Notes:** See Above

To Be Performed By: Agilent-Qualified Personnel

### Parts Required:

ROM, part number 5080-2424 Rev A.00.04 ROM, part number 5080-2425 Rev A.00.04

#### Situation:

The AC source may randomly output a high voltage transient when being programmed from a high voltage level to a low voltage level. This random high voltage transient will only be generated if the programmed low voltage level is zero volts. The magnitude of the transient will be dependent upon programmed slew rate and waveform phase, the transient pulse width will be 200uS.

Continued

DATE: October 1996

## **ADMINISTRATIVE INFORMATION**

| SERVICE NOTE CLASSIFICATION: |                                                                                     |                                                                         |
|------------------------------|-------------------------------------------------------------------------------------|-------------------------------------------------------------------------|
| MODIFICATION RECOMMENDED     |                                                                                     |                                                                         |
| ACTION<br>CATEGORY:          | ☐ IMMEDIATELY ☐ ON SPECIFIED FAILURE ■ AGREEABLE TIME                               | STANDARDS:<br>Labor 1.0 Hour                                            |
| LOCATION<br>CATEGORY:        | <ul><li>■ CUSTOMER INSTALLABLE</li><li>■ ON-SITE</li><li>■ SERVICE CENTER</li></ul> | SERVICE ☐ RETURN USED ☐ RETURN INVENTORY: ☐ SCRAP ☐ SEE TEXT ☐ SEE TEXT |
| AVAILABILITY:                | PRODUCT'S SUPPORT LIFE                                                              | AGILENT RESPONSIBLE UNTIL: August 1998                                  |
| AUTHOR: BH                   | ENTITY: 2100                                                                        | ADDITIONAL INFORMATION:                                                 |

© 1996 AGILENT TECHNOLOGIES PRINTED IN U.S.A.

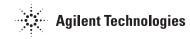

### **Solution/Action:**

Replace ROMs U734 (p/n 5080-2424) and U735 (p/n 5080-2425) with Rev A.00.04 parts. The model number and ROM revision are displayed during power-on self test. If "Rev A.00.03" or lower is displayed the ROMs should be replaced.

To replace ROMs U734 and U735 with revision A.00.04 parts without destroying calibration data perform the following:

a. Disconnect AC mains power and remove top cover.

#### **CAUTION**

Static Sensitive Components. Use a static safe workstation.

- b. Carefully remove ROMs U734 and U735 from their sockets. These parts may be removed by gently prying them up from the corners with a sharp pointed tool such as a scribe. The socket is very fragile so use as little force as possible.
- c. Carefully install new ROMs and re-assemble unit (covers and AC mains cord).
- d. Turn instrument on.
- e. Turn calibration mode on: Press SHIFT (blue key) then 7 key, when CAL ON 0.0 is displayed, press ENTER.
- f. Press 0 and 9 keys simultaneously, then use command scroll keys to scroll till ROMUPD model # is displayed.
- g. Use command parameter keys to scroll till display reads ROMUPD 6843A, press ENTER.

If the commands are successful the unit will go through a normal power-on sequence. If OUT OF RANGE is displayed, the unit will have to be re-initialized with the EEINIT command and re-calibrated. This can occur if non-volatile memory has become corrupted.

#### **CAUTION**

Be careful not to execute the EEINIT model # command when ROMUPD was intended in steps f and g or the unit will have to be re-calibrated.

Program the output voltage to 120 volts and check that the meter indicates the programmed value.

Software: A software solution is available until the ROM up-grade can be performed. Programming any voltage level except zero does not generate the high voltage transient. Program low voltage level to 0.1 volts, i.e. VOLT:TRIG 0.1